# Accessing Drexel Streams

1. Open a Web browser and go to DrexelOne at the Web site **[one.drexel.edu](https://one.drexel.edu/)**.

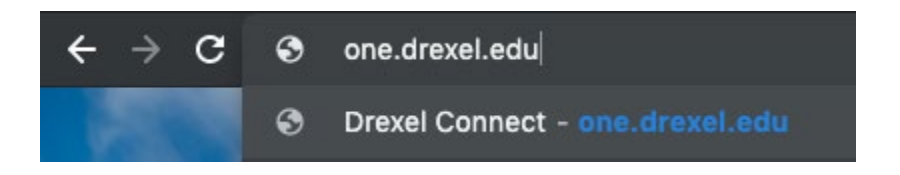

2. Type in your Drexel **UserID** and **Password**, then click **Connect**.

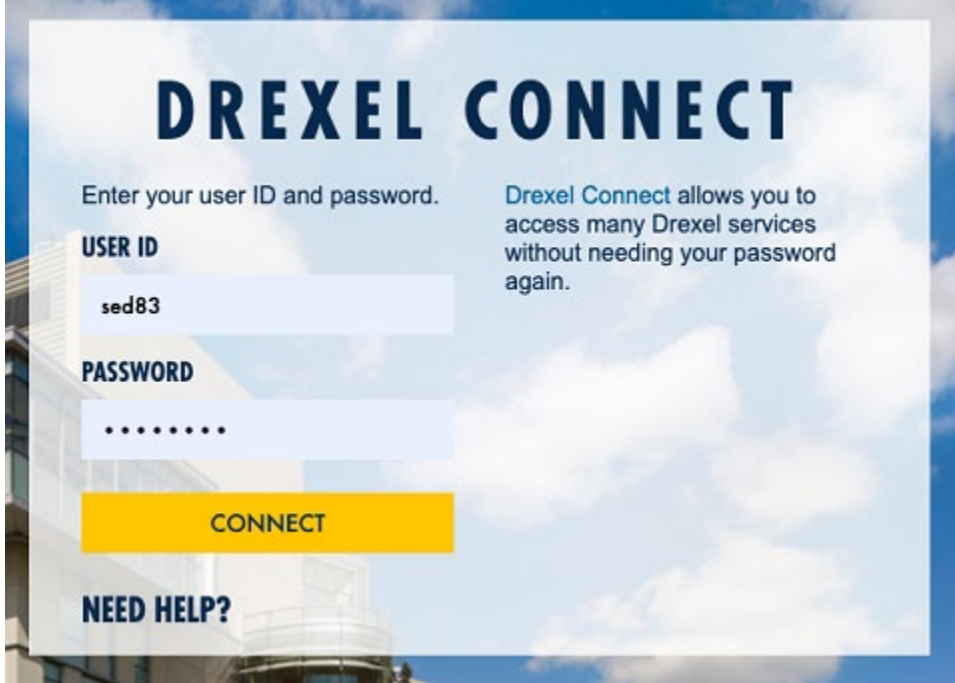

3. Click on **Campus + Community** at the top right of the page.

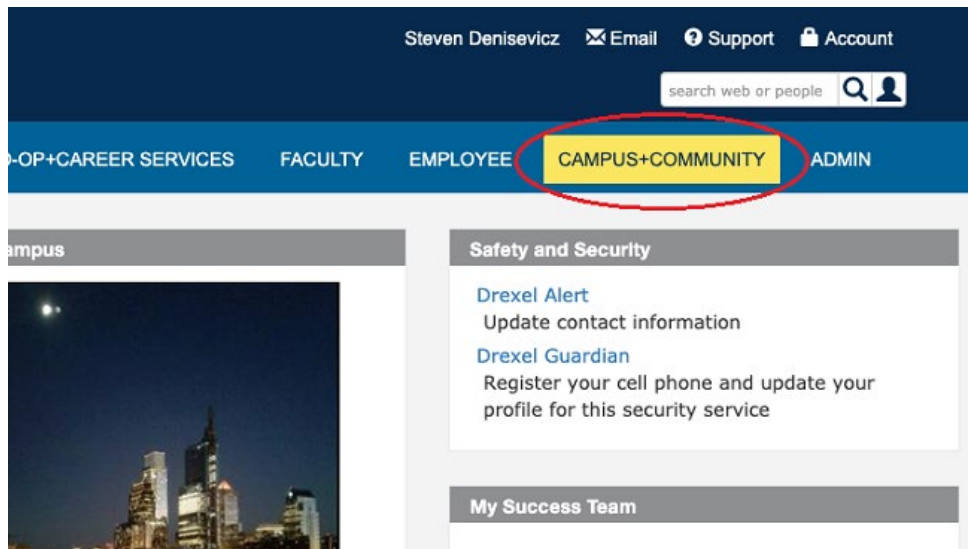

4. At the far bottom right of the page, click on Drexel Streams.

The Independent Student Newspaper at Drexel University <sup>83</sup> Senior Project Spotlight: 'Homeless **Chronicles'(Opens New Window)** <sup>8</sup> Philadelphia has its food insecurity on the decline(Opens New Window) **El IIeX Health set for Philly (Opens New** Window)

### **Technology Services**

### **Drexel Streams**

Upload or ereate videos for viewing from Drexel Learn, Sitecore pages, or anywhere on the web. This system is directly tied to Kaltura Media located in Drexel Learn.

## **Gartner Core Research Library**

Access reports and insights from the world's leading information technology research and advisory company.

### Qualtrics

Create, publish, and analyze the results of your own online surveys.

If you are unable to sign into Drexel Connect, contact the Accounts team at accounts@drexel.edu.

If you run into any issues after clicking on **Drexel Streams**, contact the Instructional Technology Group at [ITG@drexel.edu.](mailto:ITG@drexel.edu)